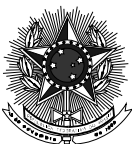

## MINISTÉRIO DA EDUCAÇÃO UNIVERSIDADE FEDERAL DE SANTA MARIA DEPARTAMENTO DE NEUROPSIQUIATRIA

## ORIENTAÇÕES DE COMO FAZER O PROCESSO DE TERMO DE ESTÁGIO COM OS CAPS

1) Aluno preenche o termo de estágio referente ao CAPS que realizará o estágio DISPONÍVEL NO SITE DO CURSO DE MEDICINA <https://www.ufsm.br/cursos/graduacao/santa-maria/medicina/internato-em-saude-mentall>

Depois de preencher o termo com os dados, vocês devem abrir um processo PEN SIE da UFSM, conforme descrito:

1) Aluno abre processo no Pen Sie -<https://portal.ufsm.br/documentos/login.html>- Login UFSM Aplicação: Processo de homologação de estágio OBRIGATÓRIO de graduação

2) Aluno anexa o termo de estágio no processo e assina de forma eletrônica.

• Para abrir o processo o aluno tem que ter assinatura eletrônica que vocês encontram o passoa-passo nesse site https://www.ufsm.br/app/uploads/sites/416/2020/04/Passo-a-passo-termo-assinaturaeletronicaPEN-SIE.pdf

3) Tramitar o processo para análise e assinatura do regente geral do internato (opção única na tramitação).

Todos devem fazer o processo do termo de estágio até 5 (cinco) dias antes de iniciar o estágio. Qualquer dúvida podem entrar em contato com o departamento por este e-mail ou pelo whats 3220 8574.